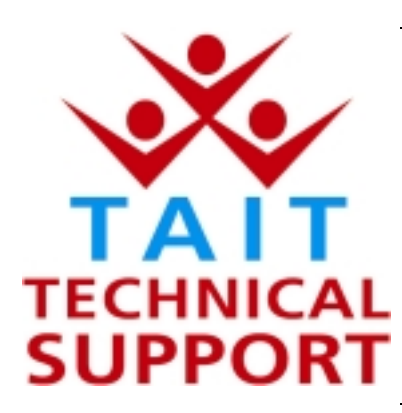

Technical Note TN-737

## **Short Data Message (SDM) Entry Enhancement in the Orca 5035 and 5040 Portables**

2 October 2002

**Applicability** This Technical Note applies to the Tait Orca 5035 and Tait Orca 5040 MPT Trunked radios with v4.14 (or later) Firmware and using v3.5.0 (or later) Trunked Programming Application (TPA).

### **1. Information**

**What is Short Data Message SDM ?**

The Orca MPT Trunked radios have always been able to receive Short Data Messages. However the latest Orca 5000 MPT Trunked Firmware (version 4.14) has added an enhancement enabling the radios to also send Short Data Messages (SDM's). The supported radios are Orca 5035 and Orca 5040, ie: radios

with display and keypad capability.

SDM's are alphanumeric text messages of up to 24 characters that can be sent to any other MPT Trunked radio with display capability.

The Orca 5035 and 5040 have 5 preset SDM's which are programmed to the radio using the Trunked Programming Application TOP-TPA v3.5.0. A Short Data Message page is now available in the programming application menu in conjunction with valid radio types. (See the screen-shot next page).

The Orca 5035 can then send any one of the 5 pre-programmed SDM's to any other radio in its fleet, or to those radios available from it's preset call list that also have display capability.

The Orca 5040 has the ability to edit the text of any of the 5 preset SDM's. The Orca 5035 can view its pre-programmed SDM's but can not edit them.

Any new text message edited and sent by the Orca 5040 is then saved in that position over the existing SDM preset.

NOTE: The SDM feature does not operate on Conventional channels  $(101 - 110)$  that may be programmed into MPT Trunked radios.

### **2. PC Application changes**

#### **Short Data Message Presets**

The 5 presets in the Short Data Messages page can be edited in the Programming Application to any text up to 24 characters, including spaces.

SDM Messages 1 to 4 have been modified from the default settings below as an example.

The Orca 5040 user can change any of these messages at a later time using the SDM edit mode from the radio's menu.

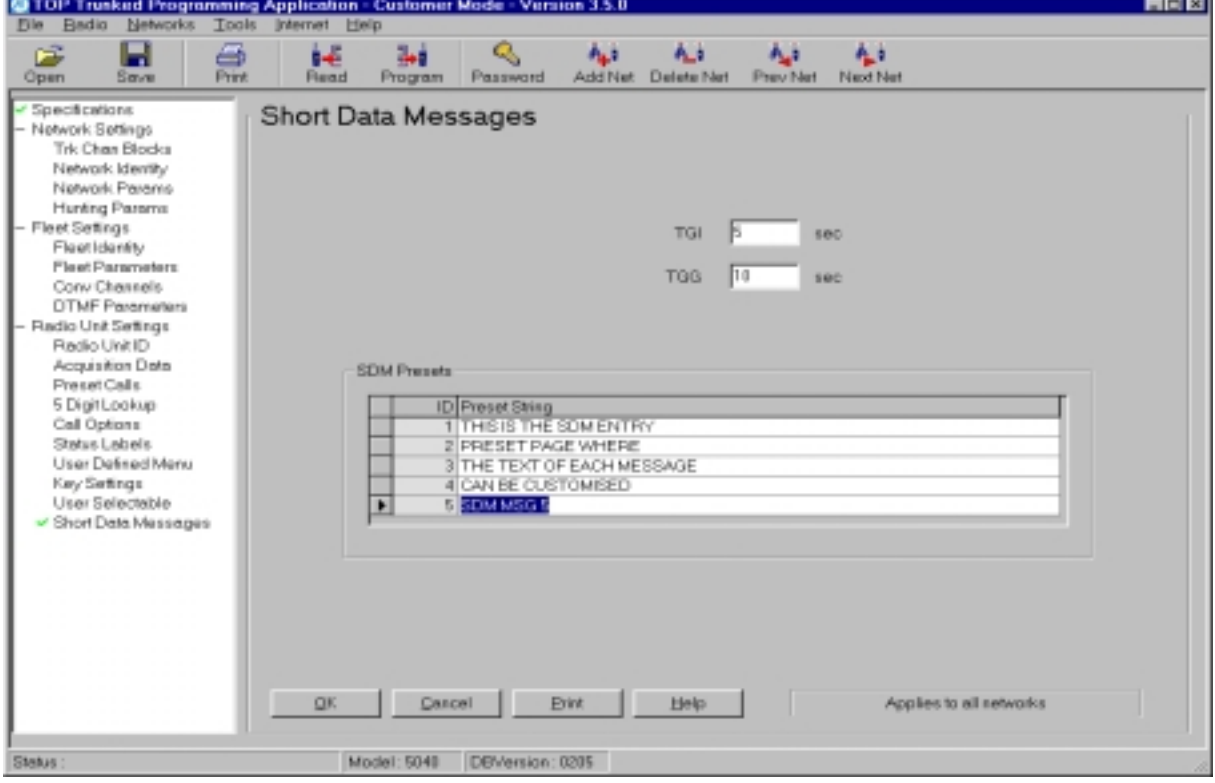

### **Changes in the Programming Application**

Once an Orca 5035 or 5040 has been upgraded to v4.14, it will require the SELECT SDM option to be enabled.

To achieve this, read the radio's personality into the Programming Application, edit the Short Data Messages page, (if desired) then tick the SELECT SDM tickbox found in the User Defined Menu page. (See the screen-shot next page). Then program this personality back to the radio.

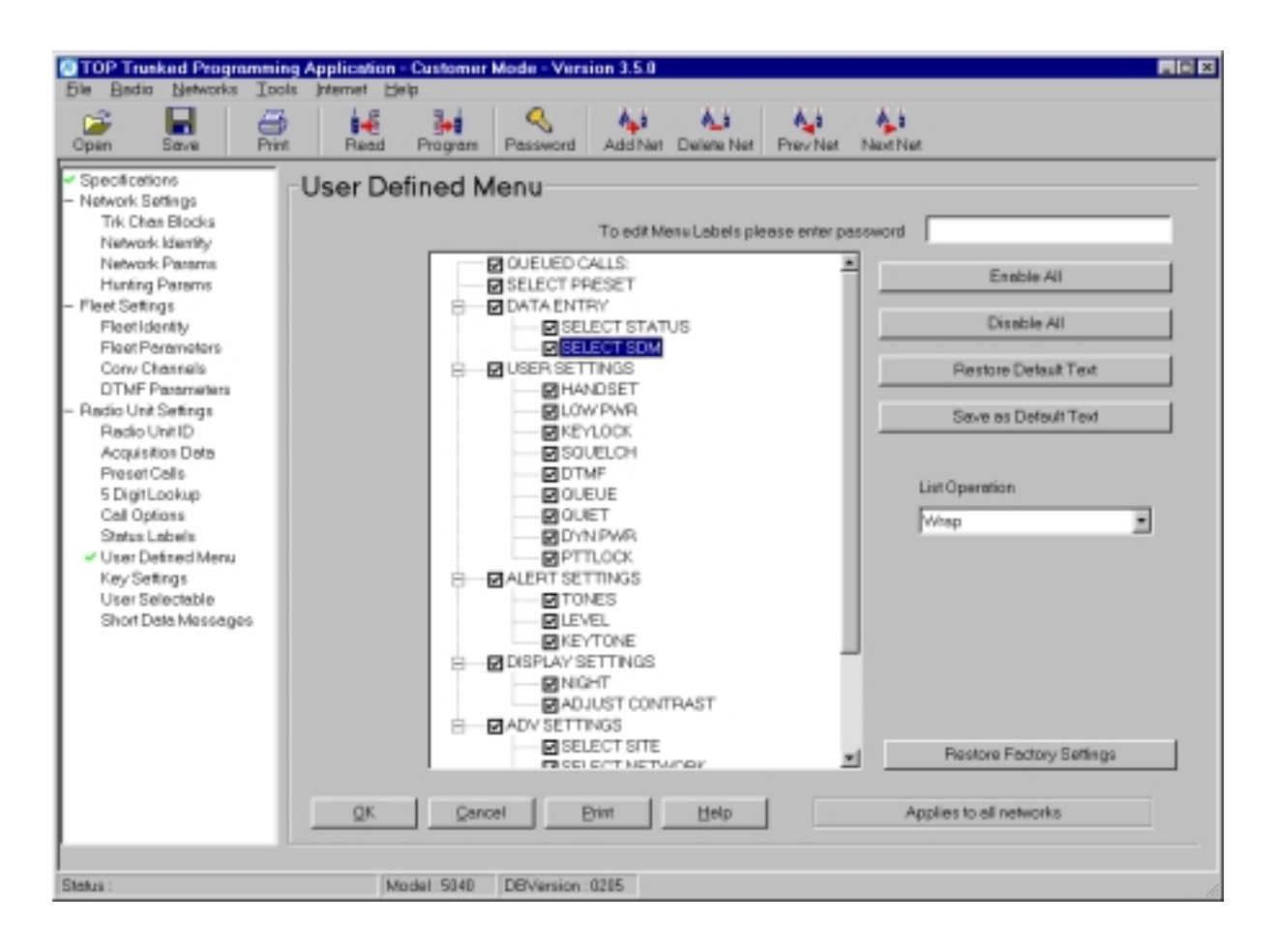

### **3. SDM Operational Instructions**

**Queued call list changes with the SDM enhancement**

The introduction of v4.14 Firmware with SDM entry capability has meant modifications to the radio's queued call list. These changes are:

- **The list has a maximum of 15 members (originally 20)**
- **The list can hold up to 2 received SDM's (originally 1)**

The first letter of the radio's queued call list now indicates what type of message was received, for example:

- $\triangleright$  CL1/4 indicates call 1 of 4 was a voice call
- $\triangleright$  SCL3/4 indicates call 3 of 4 is a Status call.
- $\triangleright$  MCL2/4 indicates call 2 of 4 is a SDM

TN-737 **Page 3 of 5** 2 October 2002

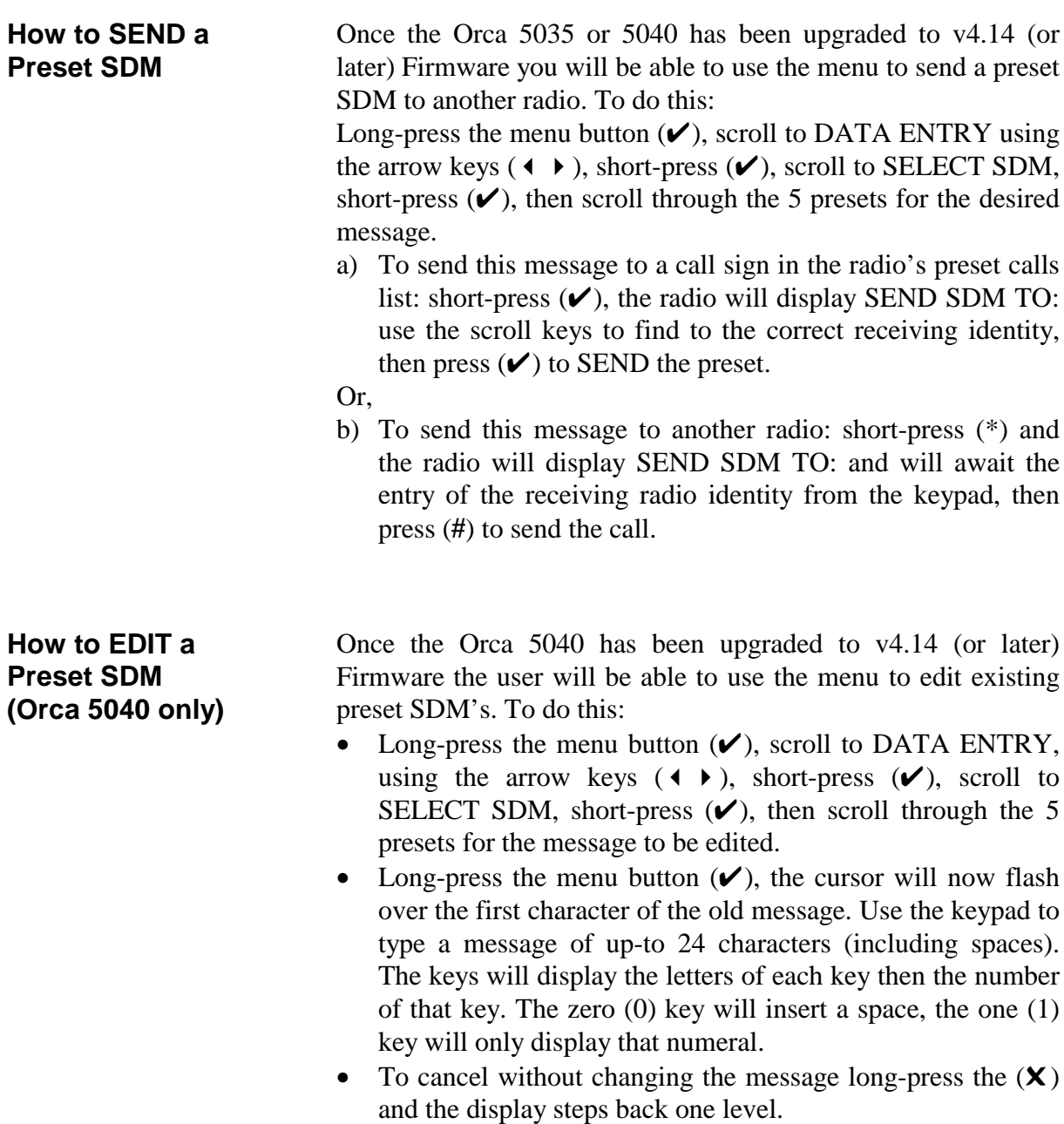

a) To send the new message: either short-press the  $(V)$  and use the preset callsigns in the radio's list,

Or

b) Short-press the (\*) key for entry of another radio's identity.

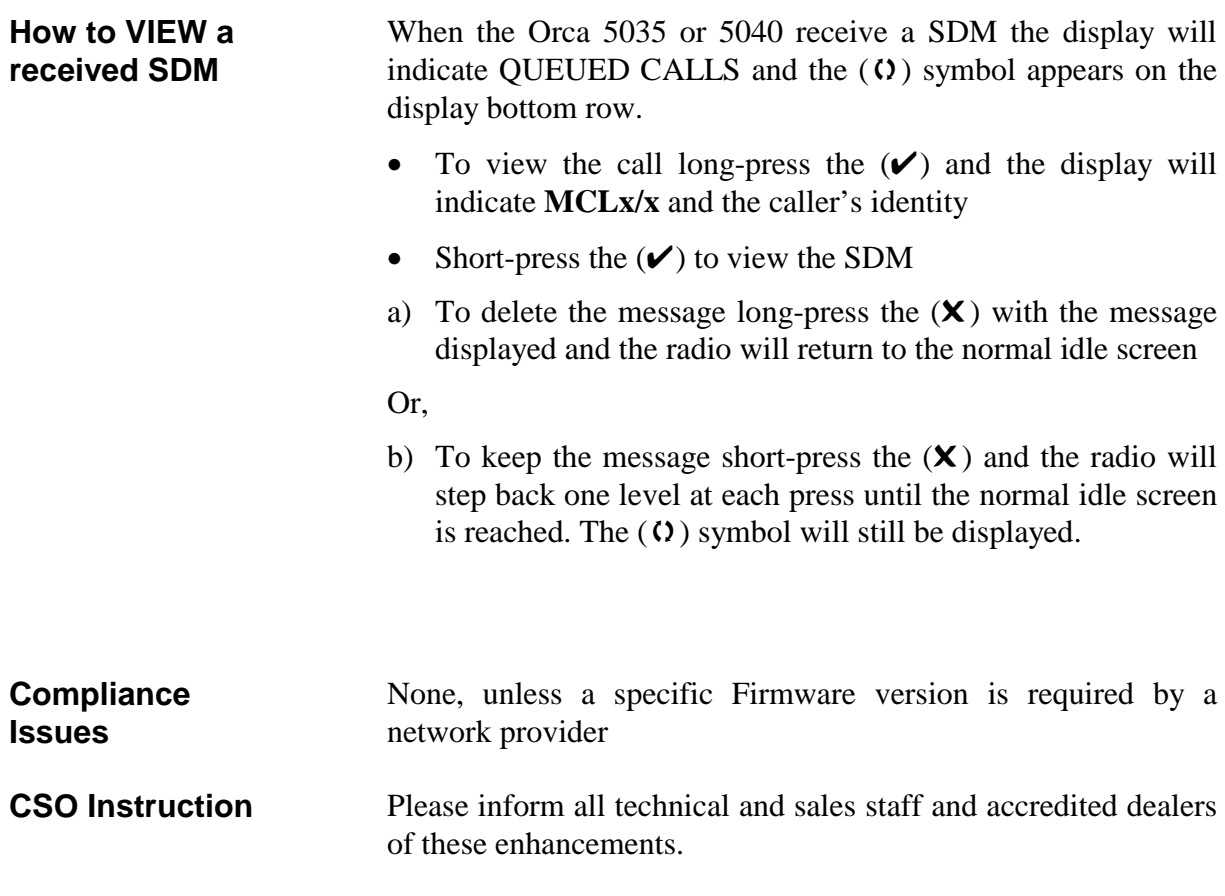

# **4. Issuing authority**

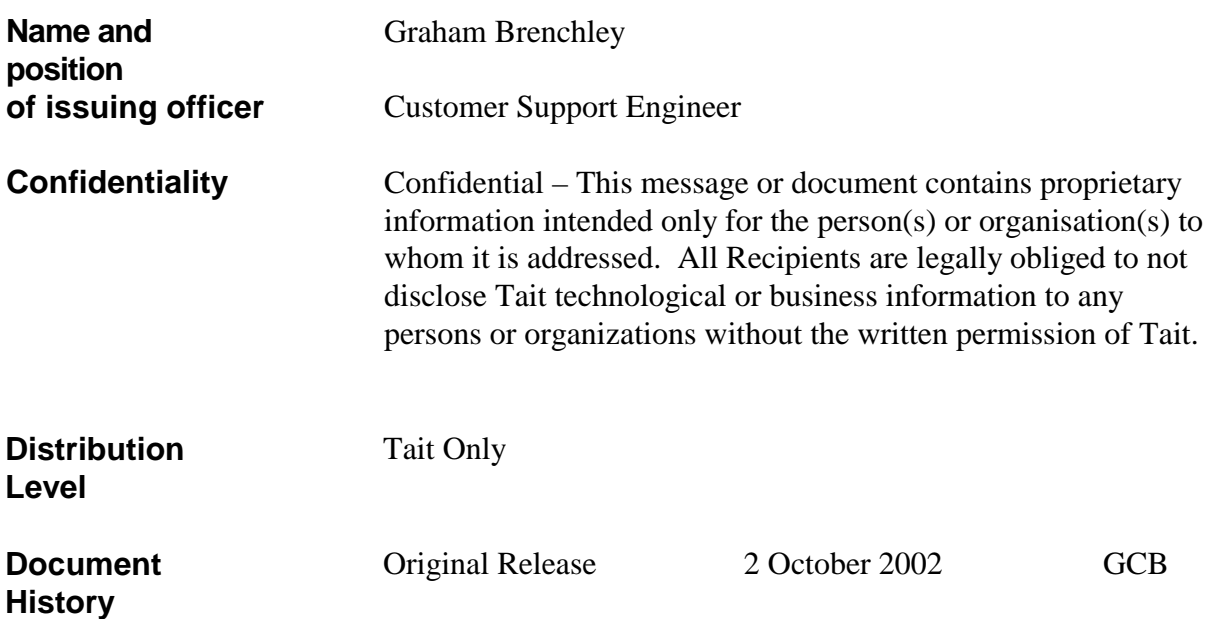